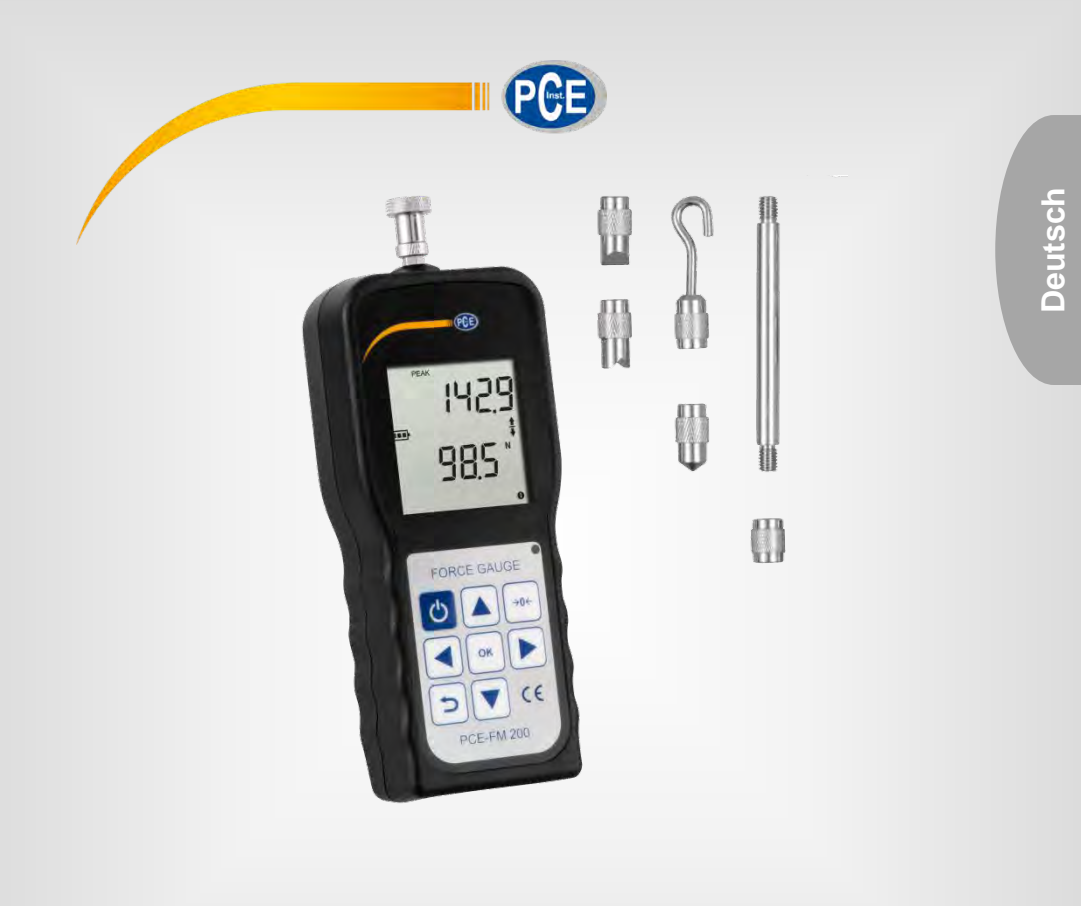

# Bedienungsanleitung

# PCE-FM 200 Kraftaufnehmer

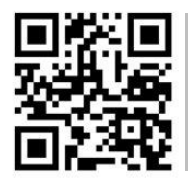

**User manuals in various languages (français, italiano, español, português, nederlands, türk, polski, русский,** 中文**) can be found by using our** 

**product search on: www.pce-instruments.com** 

Letzte Änderung: 23. März 2018  $v\overline{1}$ .0

© PCE Instruments

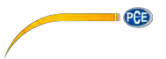

# *Inhaltsverzeichnis*

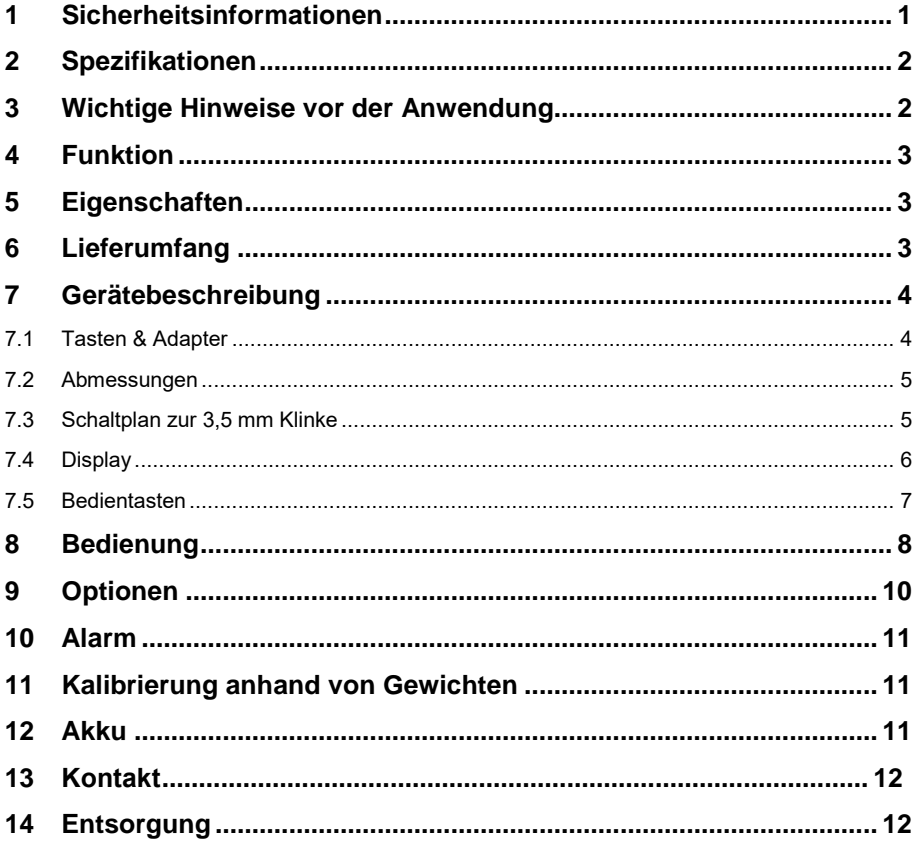

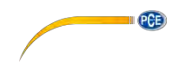

# <span id="page-2-0"></span>**1 Sicherheitsinformationen**

Bitte lesen Sie dieses Benutzer-Handbuch sorgfältig und vollständig, bevor Sie das Gerät zum ersten Mal in Betrieb nehmen. Die Benutzung des Gerätes darf nur durch sorgfältig geschultes<br>Personal erfolgen. Schäden. die durch Nichtbeachtung der Hinweise in der die durch Nichtbeachtung der Hinweise in der Bedienungsanleitung entstehen, entbehren jeder Haftung.

- Dieses Messgerät darf nur in der in dieser Bedienungsanleitung beschriebenen Art und Weise verwendet werden. Wird das Messgerät anderweitig eingesetzt, kann es zu gefährlichen Situationen kommen.
- Verwenden Sie das Messgerät nur, wenn die Umgebungsbedingungen (Temperatur, Luftfeuchte, …) innerhalb der in den Spezifikationen angegebenen Grenzwerte liegen. Setzen Sie das Gerät keinen extremen Temperaturen, direkter Sonneneinstrahlung, extremer Luftfeuchtigkeit oder Nässe aus.
- Setzen Sie das Gerät keinen Stößen oder starken Vibrationen aus.
- Das Öffnen des Gerätegehäuses darf nur von Fachpersonal der PCE Deutschland GmbH vorgenommen werden.
- Benutzen Sie das Messgerät nie mit nassen Händen.
- Es dürfen keine technischen Veränderungen am Gerät vorgenommen werden.
- Das Gerät sollte nur mit einem Tuch gereinigt werden. Verwenden Sie keine Scheuermittel oder lösungsmittelhaltige Reinigungsmittel.
- Das Gerät darf nur mit dem von der PCE Deutschland GmbH angebotenen Zubehör oder gleichwertigem Ersatz verwendet werden.
- Überprüfen Sie das Gehäuse des Messgerätes vor jedem Einsatz auf sichtbare Beschädigungen. Sollte eine sichtbare Beschädigung auftreten, darf das Gerät nicht eingesetzt werden.
- Das Messgerät darf nicht in einer explosionsfähigen Atmosphäre eingesetzt werden.
- Der in den Spezifikationen angegebene Messbereich darf unter keinen Umständen überschritten werden.
- Wenn die Sicherheitshinweise nicht beachtet werden, kann es zur Beschädigung des Gerätes und zu Verletzungen des Bedieners kommen.

Für Druckfehler und inhaltliche Irrtümer in dieser Anleitung übernehmen wir keine Haftung. Wir weisen ausdrücklich auf unsere allgemeinen Gewährleistungsbedingungen hin, die Sie in unseren Allgemeinen Geschäftsbedingungen finden.

Bei Fragen kontaktieren Sie bitte die PCE Deutschland GmbH. Die Kontaktdaten finden Sie am Ende dieser Anleitung.

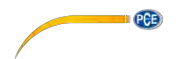

# <span id="page-3-0"></span>**2 Spezifikationen**

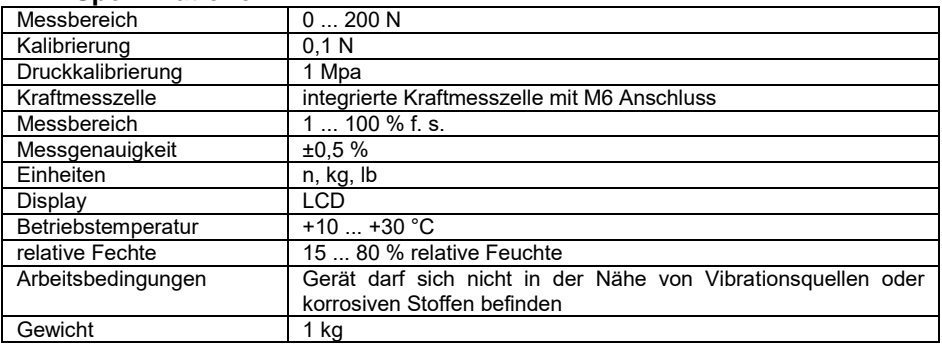

# <span id="page-3-1"></span>**3 Wichtige Hinweise vor der Anwendung**

- Tragen Sie eine Schutzbrille und Schutzhandschuhe.
- Verwenden Sie keine verbogenen oder beschädigten Halterungen.
- Sollte "Err-1" auf dem Display erscheinen, bedeutet dies, dass die Prüflast um 110 % schwerer ist als die messbare Last. Verringern Sie die Belastung sofort und stellen Sie sicher, dass die Last nach dem Neustart des Kraftmessgeräts höchstens noch bei 105 % der messbaren Last liegt.
- Vermeiden Sie Messbereichsüberschreitungen. Diese können die Sensorik beschädigen.
- Verwenden Sie keine scharfkantigen Objekte, um die Tasten zu bedienen.
- Das Kraftmessgerät darf nicht in Kontakt mit Flüssigkeiten kommen. Bewahren Sie es an einem kühlen, trockenen und vibrationsarmen Platz auf.
- Verwenden Sie nur das mitgelieferte Stromnetzteil.
- Verbinden Sie das Gerät nur nach Anleitung mit dem Computer, um Fehler zu vermeiden.
- Schließen Sie das Stromnetzteil nur an intakte Steckdosen an, da eine kaputte Steckdose einen Brand auslösen kann.
- Vergewissern Sie sich, dass das Ladegerät korrekt verbunden ist, wenn das Gerät aufgeladen werden muss. Lockere Stecker können zu Kurzschlüssen führen, die wiederrum zu Stromschlägen oder Bränden führen können.
- Stecken Sie das Ladegerät nach dem Ladevorgang aus.
- Berühren Sie das Netzteil nicht mit nassen Händen.
- Die Messspitze darf nicht gedreht oder gebogen werden. Eine Messung darf nur senkrecht zum Gerät erfolgen.

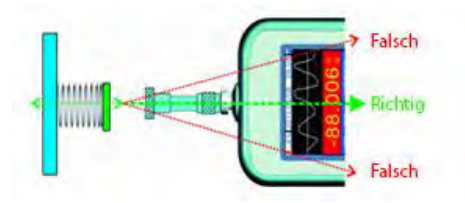

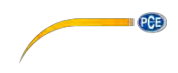

# <span id="page-4-0"></span>**4 Funktion**

Dieses Kraftmessgerät dient um Messen von Zug- und Druckkräften. Es ist kompakt, leicht, vielseitig und präzise. So können Sie die verschiedensten Produkte testen. Auch mit einem Prüfstand kann es sehr einfach verwendet werden.

# <span id="page-4-1"></span>**5 Eigenschaften**

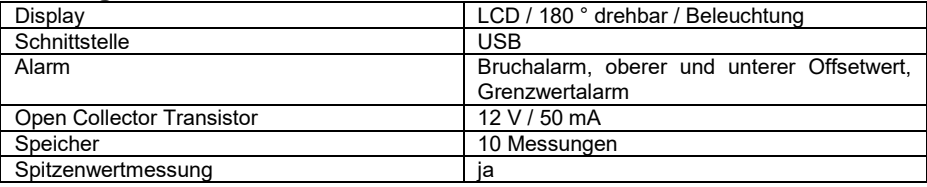

# <span id="page-4-2"></span>**6 Lieferumfang**

- 1 x Dynamometer PCE-FM 200
- 1 x Flachkopfadapter
- 1 x Hakenadapter
- 1 x Spitzkopfadapter
- 1 x Meißelkopfadapter
- 1 x Kerbkopfadapter
- 1 x Adapter für Verlängerungsstab
- 1 x Verlängerungsstab (65 mm)
- 1 x USB-Kabel
- 1 x Ladeadapter (240 V)
- 1 x Gerätekoffer
- 1 x Bedienungsanleitung

Die Auswertesoftware kann im Downloadbereich heruntergeladen werden: [https://www.pce](https://www.pce-instruments.com/deutsch/download-win_4.htm)[instruments.com/deutsch/download-win\\_4.htm.](https://www.pce-instruments.com/deutsch/download-win_4.htm)

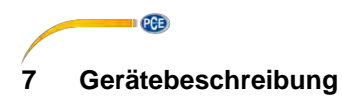

# <span id="page-5-1"></span><span id="page-5-0"></span>**7.1 Tasten & Adapter**

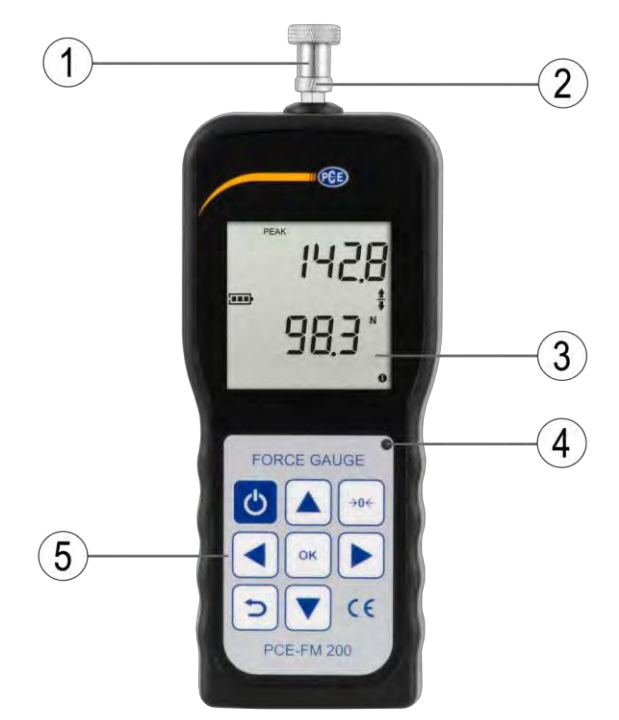

- 
- 1. Messaufsatz<br>2. Spannmutter 2. Spannmutter<br>3. LCD
- LCD

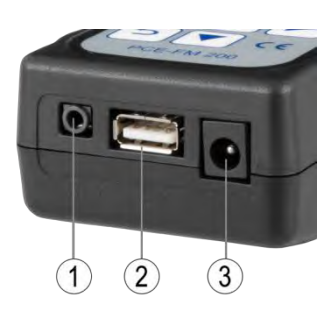

- 4. LED<br>5. Bedie **Bedienfeld**
- 1. Schaltausgang<br>2. USB Schnittste
- 2. USB Schnittstelle<br>3. Stromanschluss
- **Stromanschluss**

# <span id="page-6-0"></span>**7.2 Abmessungen**

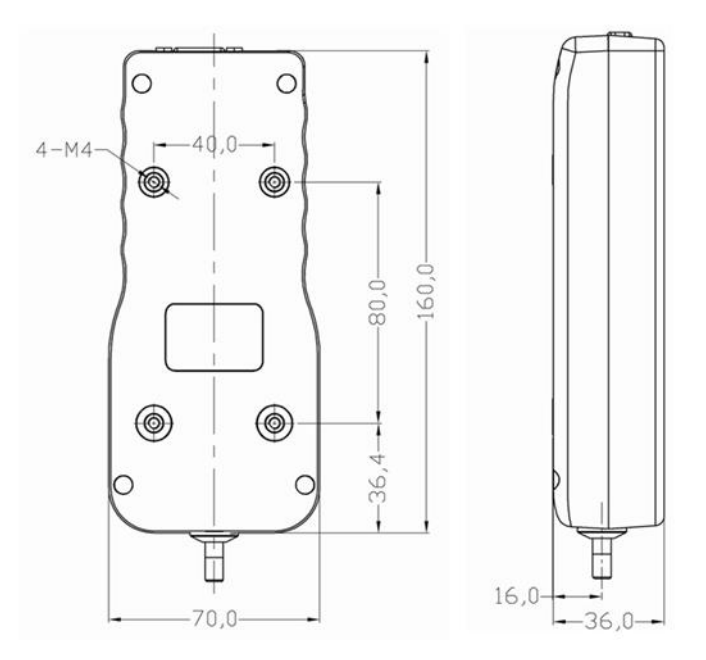

 $PGE$ 

Info: Alle Maße in mm

# <span id="page-6-1"></span>**7.3 Schaltplan zur 3,5 mm Klinke**

Hier sehen Sie den Anschlussplan für den Anschluss einer 3,5 mm Klinke, um eine Verbindung zu den Schaltausgängen herzustellen.

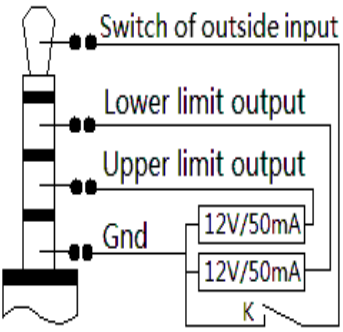

<span id="page-7-0"></span>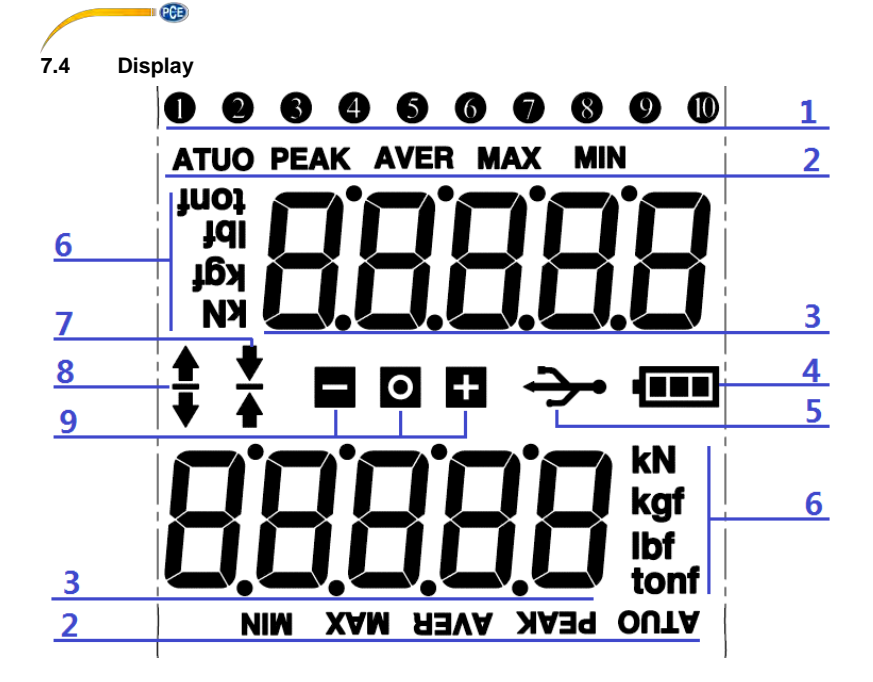

- 1. Anzahl der gespeicherten Messwerte (*Drehen sich nicht mit dem Display*)
- 2. ATUO = Automatisches Löschen von Spitzenwerten PEAK = Manuelles Löschen von Spitzenwerten AVER = Durchschnitt der gespeicherten Spitzenwerte MAX = Der höchste gemessene Wert MIN = Der niedrigste gemessene Wert
- 3. Zeigt je nach Displayausrichtung den aktuellen Spitzenwert oder den Messwert in Echtzeit an (oben: Peak, unten: Messwert)
- 4. Batteriestatus<br>5 PC Verbindun
- 5. PC Verbindung<br>6. Messeinheit
- 6. Messeinheit
- 7. Symbol Druckkraft<br>8. Symbol Zugkraft
- 8. Symbol Zugkraft<br>9 = Der gemesse
- = Der gemessene Wert liegt unter der eingestellten Grenze
	- O = Messung erfolgreich oder unterbrochen
	- + = Der gemessene Wert überschreitet die eingestellte Grenze

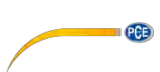

# <span id="page-8-0"></span>**7.5 Bedientasten**

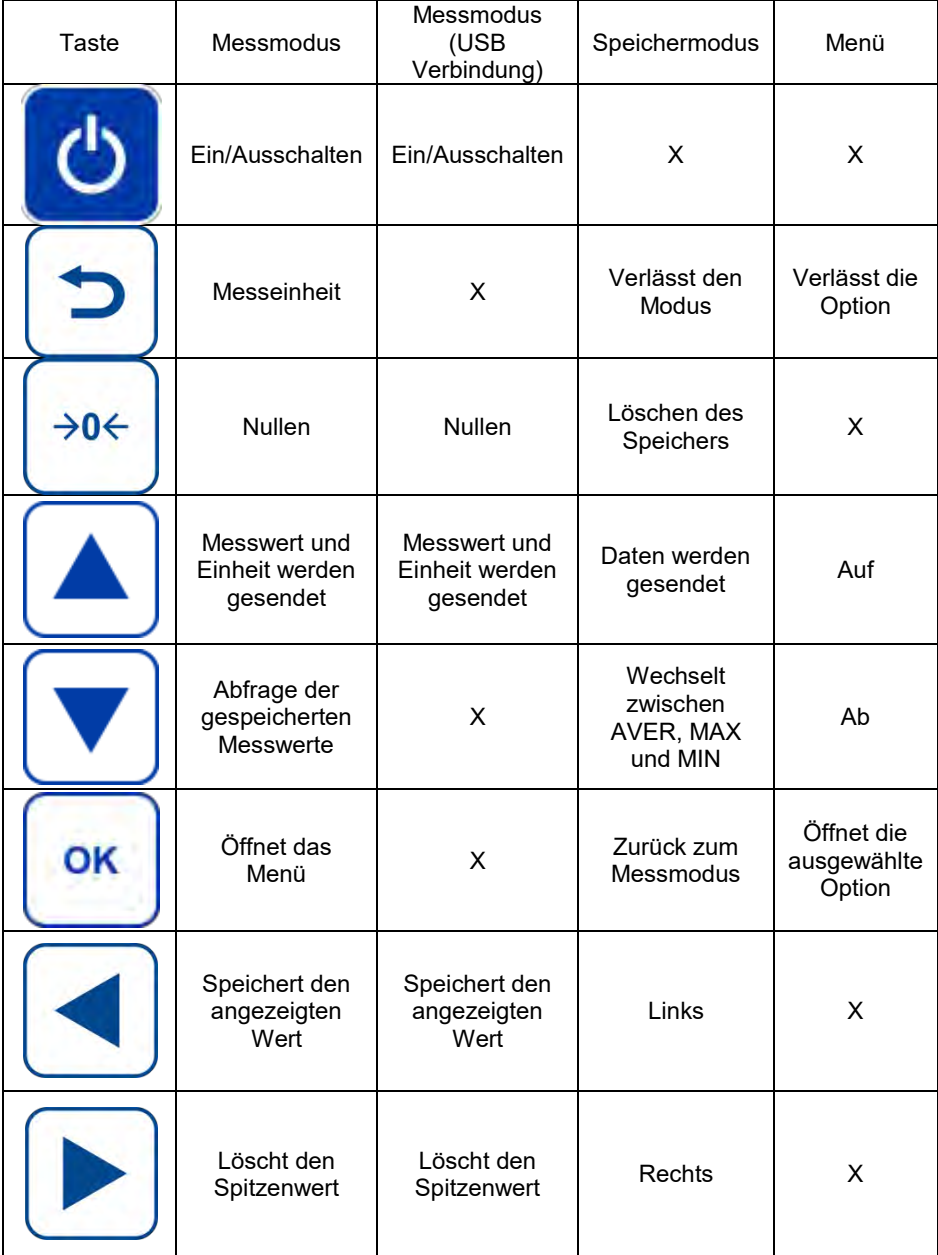

<span id="page-9-0"></span>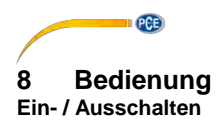

Sie können das Gerät mit " O "ein- und ausschalten.

# **Menü öffnen oder eine Option auswählen:**

OK Im Messmodus können Sie mit die das Menü für die Einstellungen öffnen und die einzelnen Optionen auswählen.

# **Nullen und einen gespeicherten Wert löschen:**

- →0€ Im Messmodus können Sie mit  $\mathbb{R}^{306}$  den Messwert wieder nullen.
	- Im Speichermodus können Sie mit  $\frac{1}{n}$   $\frac{1}{n}$  einzelne Speicherplätze löschen. Die einzelnen Speicherplätze blinken auf und können anhand der Pfeiltasten ausgewählt und einzeln gelöscht werden.

# **Einheiten wechseln und einen Modus verlassen:**

- Im Messmodus können Sie mit  $\sum^{\omega}$  die Messeinheiten wechseln.
- Im Menü können Sie mit " $\bigcup^{\omega}$  eine ausgewählte Option bzw. das Menü verlassen.
- Im Speichermodus können Sie mit  $\sum$  " den Speicher verlassen und zum Messmodus zurückkehren.

# **Bewegen durch die Optionen:**

Im Menü können Sie sich mit " **4 "** und " **V**" durch die Optionen bewegen.

# **Speichern:**

- Im Messmodus können Sie mit " den Spitzenwert zurücksetzen.
- Im Messmodus können Sie mit " Dut den Spitzenwert speichern
- Im Speichermodus können Sie sich mit " durch die Speicherplätze nach rechts bewegen.

PCE

Im Speichermodus können Sie sich mit " durch die Speicherplätze nach links bewegen.

# **Abfragen gespeicherter Messwerte, AVER, MAX, MIN:**

- Im Messmodus können Sie mit " den Speichermodus öffnen.
- $\frac{1}{2}$  Im Speichermodus können Sie mit  $\frac{1}{2}$  zwischen AVER, MAX und MIN wechseln.

# **USB Schnittstelle:**

- Beachten Sie die gesonderte Bedienungsanleitung zur Software.

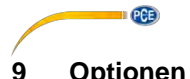

<span id="page-11-0"></span>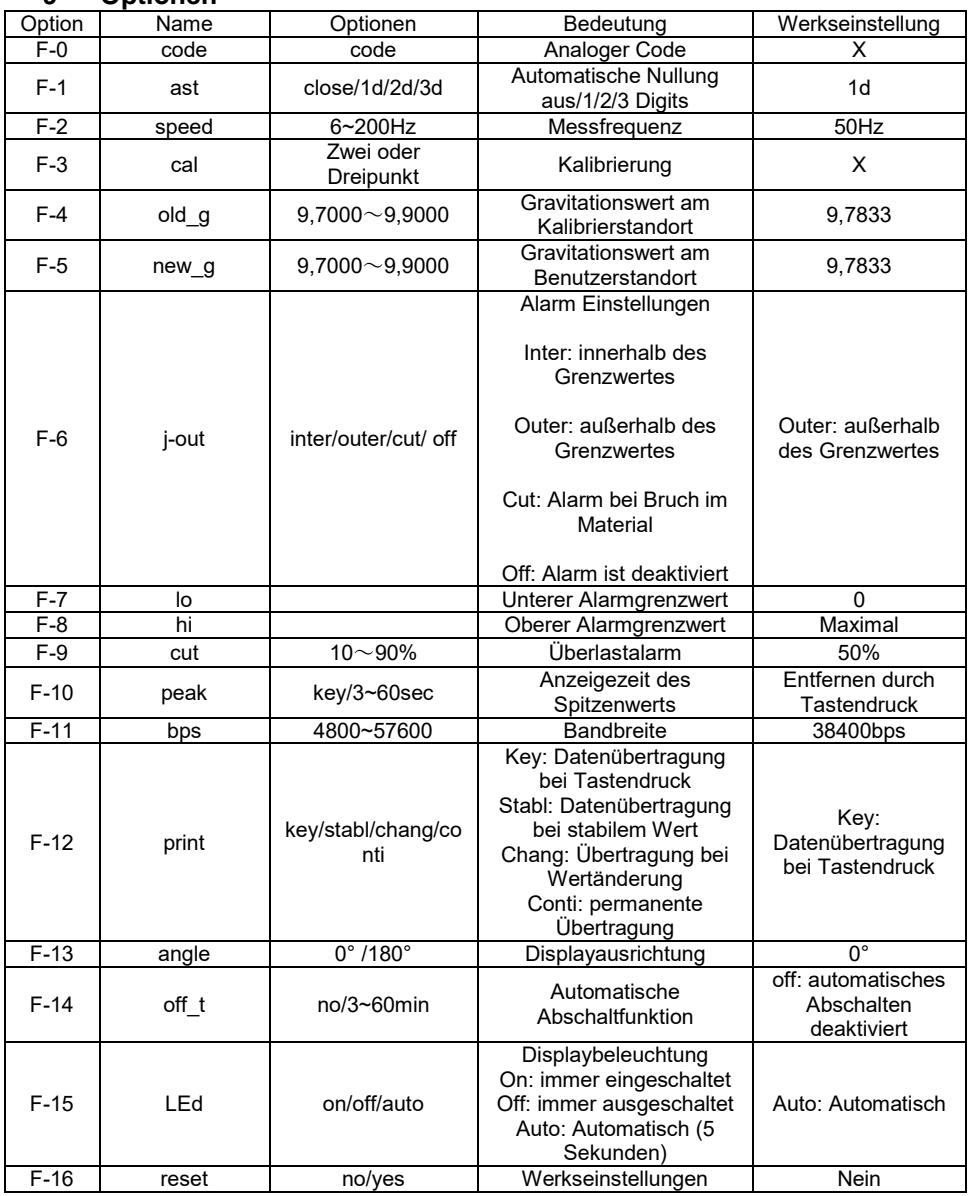

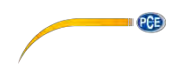

# <span id="page-12-0"></span>**10 Alarm**

- **Inter:** Diese Option lässt ein akustisches Signal ertönen, sobald der Messwert zwischen der unteren und der oberen Alarmgrenze liegt. Auf dem Display blinkt ein "+" und ein "-".
- **Outer:** Diese Option lässt ein akustisches Signal ertönen, wenn:

A: der Messwert unter dem unteren Grenzwert liegt. (Auf dem Display blinkt  $ein - "$ 

B: der Messwert über dem oberen Grenzwert liegt. (Auf dem Display blinkt ein  $, +$ ")

Off: Diese Option deaktiviert den Alarm.

# <span id="page-12-1"></span>**11 Kalibrierung anhand von Gewichten**

Zur Auswahl stehen "cal=2" (2-Punkt Kalibrierung) und "cal=3" (3-Punkt-Kalibrierung).

Gehen Sie ins Menü F-3 und wählen Sie mit den Pfeiltasten entweder "cal=2" oder "cal=3" aus. Bestätigen Sie Ihre Auswahl mit OK: Entfernen Sie zunächst alle auf die Messzelle wirkenden Anbauteile vom Gerät. Bestätigen Sie die Nullpunktkalibrierung mit OK. Zur Kalibrierung des zweiten Punktes können Sie das vorgegebene Gewicht übernehmen oder wählen Sie über die Pfeiltasten das gewünschte Gewicht aus. Bestätigen Sie mit der OK-Taste. Belasten Sie das Gerät mit dem ausgewählten Gewicht und bestätigen Sie mit OK. Die Anzeige beginnt zu blinken. Nach erfolgter Kalibrierung zeigt das Display "CAL" an.

Für die 3-Punkt-Kalibrierung verfahren Sie wie bei der 2-Punkt-Kalibrierung, jedoch mit einem weiteren Kalibrierpunkt.

# <span id="page-12-2"></span>**12 Akku**

Im Gerät ist ein 1600 mAh 6 V Ni-Hi Akku verbaut. Bei 100 % Ladung kann das Gerät 10 Stunden lang verwendet werden. Im ausgeschalteten Zustand ist der Akku nach 3 Monaten entladen. Achten Sie stets auf einen ausreichenden Ladestand des Akkus. Zum Laden des Akkus verwenden Sie das mitgelieferte DC 12 V/1000 mA Netzteil. Die Ladedauer beträgt etwa 8 bis 10 Stunden. Nacherfolgter Ladung entfernen Sie bitte das Netzteil vom Gerät, um eine Überhitzung auszuschließen. Laden Sie den Akku nur, wenn dieser vollständig entladen ist. Häufiges Laden verkürzt die Lebensdauer des Akkus.

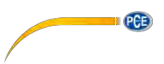

# <span id="page-13-0"></span>**13 Kontakt**

[Bei Fragen, Anregungen oder auch technischen Problemen stehen wir Ihnen gerne zur](https://www.pce-instruments.com/deutsch/agb)  Verfügung. Die entsprechenden Kontaktinformationen finden Sie am Ende dieser Bedienungsanleitung.

# <span id="page-13-1"></span>**14 Entsorgung**

# **HINWEIS nach der Batterieverordnung (BattV)**

Batterien dürfen nicht in den Hausmüll gegeben werden: Der Endverbraucher ist zur Rückgabe<br>desetzlich verpflichtet. Gebrauchte Batterien können unter anderem bei gesetzlich verpflichtet. Gebrauchte Batterien können unter anderem bei eingerichteten Rücknahmestellen oder bei der PCE Deutschland GmbH zurückgegeben werden.

# **Annahmestelle nach BattV:**

PCE Deutschland GmbH Im Langel 4 59872 Meschede

Zur Umsetzung der ElektroG (Rücknahme und Entsorgung von Elektround Elektronikaltgeräten) nehmen wir unsere Geräte zurück. Sie werden entweder bei uns wiederverwertet oder über ein Recyclingunternehmen nach gesetzlicher Vorgabe entsorgt. Alternativ können Sie Ihre Altgeräte auch an dafür vorgesehenen Sammelstellen

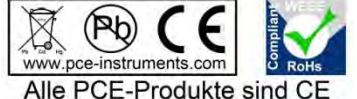

und RoHs zugelassen.

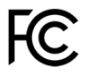

# **PCE Instruments Kontaktinformationen**

## Germany **France France** Spain

Im Langel 4 23, rue de Strasbourg<br>
D-59872 Meschede<br>
67250 SOULTZ-SOUS

# United States of America **United Kingdom Construents** Italy

Fax: +1 (561) 320-9176 Fax: +44 (0) 2380 98703 9

# **The Netherlands Chile Chile Chile Hong Kong**

PCE Brookhuis B.V. PCE Instruments Chile S.A. PCE Instruments HK Ltd. Fax: +31 (0)53 737 01 92

PCE (Beijing) Technology Co.,Ltd PCE Teknik Cihazları Ltd.Sti. 1519 Room, 6 Building Halkalı Merkez Mah. Men Tou Gou Xin Cheng, Pehlivan Sok. No.6/C Men Tou Gou District 34303 Küçükçekmece - İstanbul 102300 Beijing Türkiye China Tel: 0212 471 11 47 Tel: +86 (10) 8893 9660 Faks: 0212 705 53 93 info@pce-instruments.cn info@pce-cihazlari.com.tr

PCE Deutschland GmbH **PCE Instruments France EURL** PCE Ibérica S.L.<br>
Im Langel 4 **PCE Instruments PCE IDérica S.L.**<br>
23. rue de Strasbourg **PCE IDÉRICA DE CALCA DE CALCA DE CALCA DE VOITE** D-59872 Meschede 67250 SOULTZ-SOUS-FORETS 02500 Tobarra (Albacete) Deutschland France España Tel.: +49 (0) 2903 976 99 0 Téléphone: +33 (0) 972 3537 17 Tel.: +34 967 543 548<br>Fax: +49 (0) 2903 976 99 29 Numéro de fax: +33 (0) 972 3537 18 Fax: +34 967 543 542 Fax: +49 (0) 2903 976 99 29 Numéro de fax: +33 (0) 972 3537 18 info@pce-instruments.com info@pce-france.fr info@pce-iberica.es www.pce-instruments.com/deutsch www.pce-instruments.com/french www.pce-instruments.com/espanol

PCE Americas Inc. **PCE Italia s.r.l.** PCE Italia s.r.l.<br>PCE Italia s.r.l. PCE Italia s.r.l.<br>PCE Italia a.c. PCE Italia s.r.l. PCE Italia s.r.l. PCE Italia s.r.l. 711 Commerce Way suite 8 Unit 11 Southpoint Business Park Via Pesciatina 878 / B-Interno 6 Jupiter / Palm Beach Ensign Way, Southampton 55010 LOC. GRAGNANO 33458 FL Hampshire CAPANNORI (LUCCA) United Kingdom, SO31 4RF<br>Tel: +44 (0) 2380 98703 0<br>Telefono: +39 0583 975 114 Tel: +1 (561) 320-9162 Tel: +44 (0) 2380 98703 0 Telefono: +39 0583 975<br>
Fax: +1 (561) 320-9176 Fax: +44 (0) 2380 98703 9 Fax: +39 0583 974 824 info@pce-americas.com info@industrial-needs.com info@pce-italia.it www.pce-instruments.com/us www.pce-instruments.com/english www.pce-instruments.com/italiano

Institutenweg 15 RUT: 76.154.057-2 Unit J, 21/F., COS Centre 7521 PH Enschede Santos Dumont 738, local 4 56 Tsun Yip Street Nederland Comuna de Recoleta, Santiago, Chile Kwun Tong<br>Telefoon: +31 (0) 900 1200 003 Tel.: +56 2 24053238 Kowloon, Hong Kong Telefoon: +31 (0) 900 1200 003 Tel. : +56 2 24053238 Kowloon, Hong Kong<br>Fax: +31 (0)53 737 01 92 Fax: +56 2 2873 3777 Tel: +852-301-84912 info@pcebenelux.nl info@pce-instruments.cl jyi@pce-instruments.com www.pce-instruments.com/dutch www.pce-instruments.com/chile www.pce-instruments.cn

# **China Turkey**

www.pce-instruments.cn www.pce-instruments.com/turkish

**PCE** 

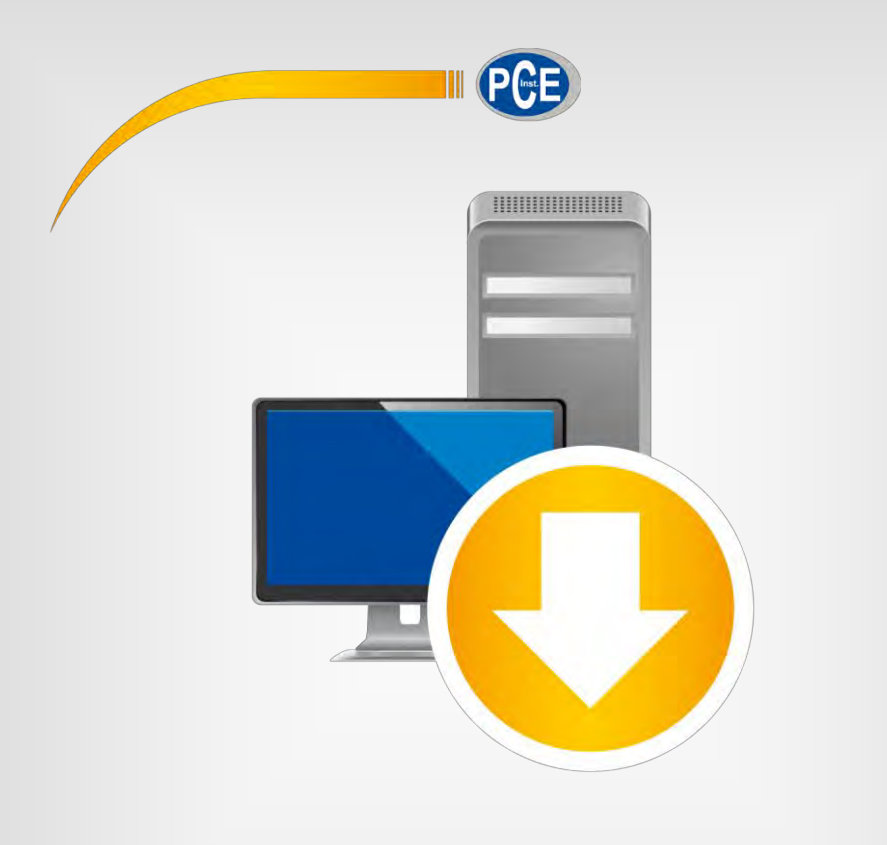

# **English**

# User Manual

# PC Software PCE-FM 200

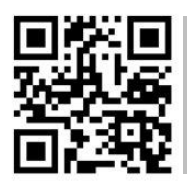

**User manuals in various languages (deutsch, français, italiano, español, português, nederlands, türk, polski, русский,** 中文**) can be found by using our product search on: www.pce-instruments.com**

> last change: 9 April 2018 v1.0

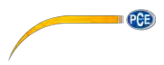

# **Contents**

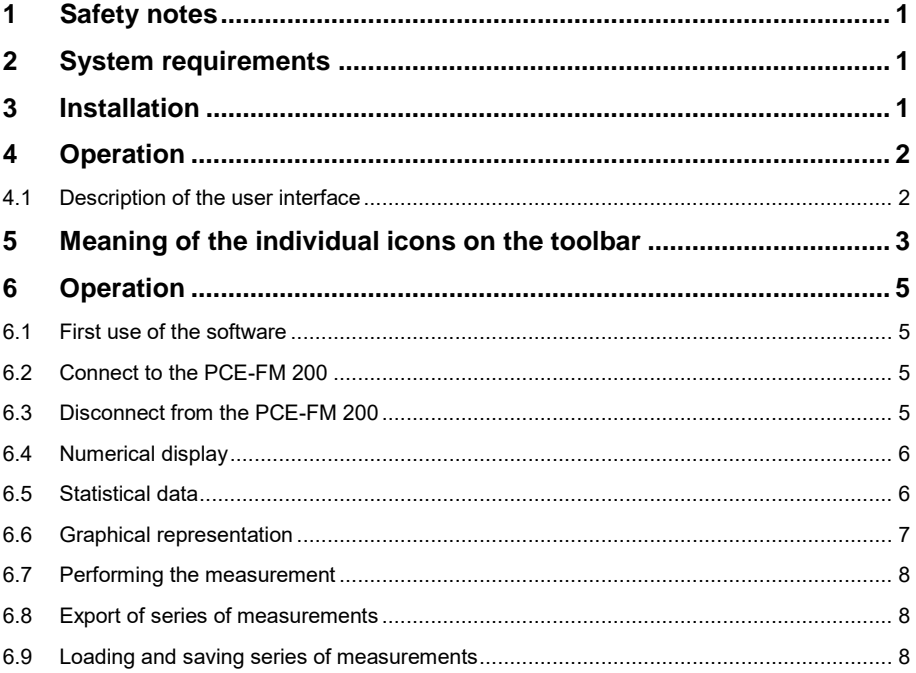

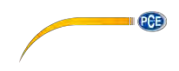

# <span id="page-17-0"></span>**1 Safety notes**

Acquaint yourself with the operation of the measuring device before using it in combination with the PC software. For this purpose, use the instruction manual, which comes with your PCE product. All safety notes from the device's manual have to be observed as well when the device is used with this software.

The device and the software may only be used by qualified personnel. Damage or injuries caused by non-observance of the manuals are excluded from our liability and not covered by our warranty.

We do not assume liability for printing errors or any other mistakes in this manual.

We expressly point to our general warranty terms which can be found in our general terms of business.

If you have any questions please contact PCE Instruments. The contact details can be found at the end of this manual.

# <span id="page-17-1"></span>**2 System requirements**

- Operating system Windows XP SP3 or higher
- USB port (2.0 or higher)
- installed .NET framework 4.0
- minimum resolution of 800 x 600 pixels
- optional: printer
- processor with 1 GHz
- 4 GB RAM recommended
- CD-ROM drive

# <span id="page-17-2"></span>**3 Installation**

The software can be downloaded here:

[https://www.pce-instruments.com/english/download-win\\_4.htm.](https://www.pce-instruments.com/english/download-win_4.htm) 

Please run the "Setup-PCE-FM-200.exe" and follow the instructions of the setup.

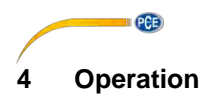

# <span id="page-18-1"></span><span id="page-18-0"></span>**4.1 Description of the user interface**

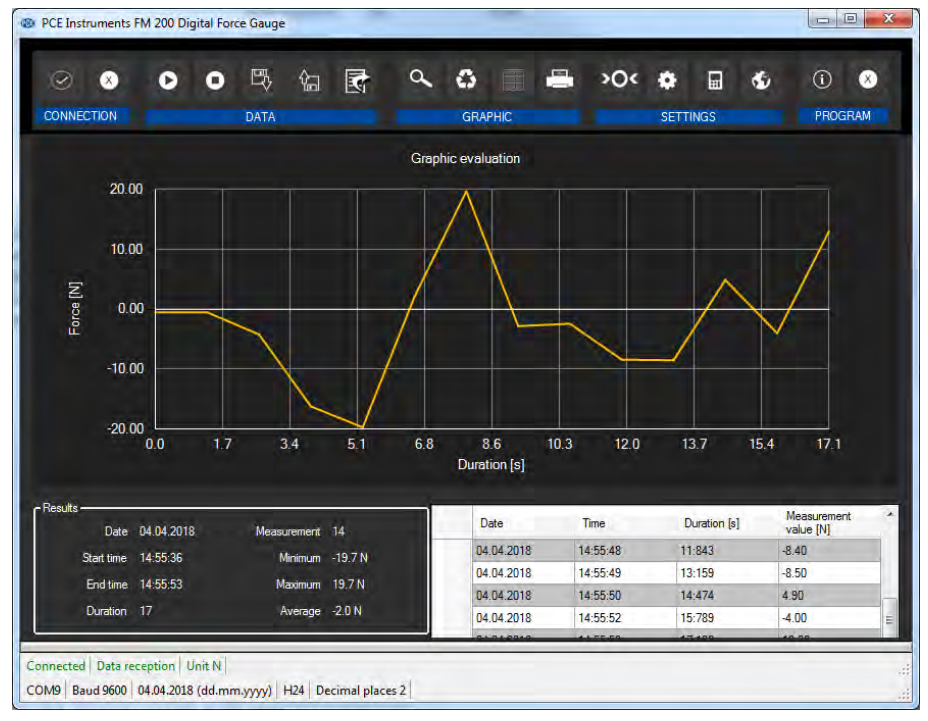

The main screen consists of several sections:

Below the title bar, there is a tool bar with icons that can be selected by a mouse click. These icons are grouped according to their functions.

Below this bar, you can find an area where the measuring points are displayed graphically ("Graphical evaluation").

The next section below the graphic shows a chart with the measuring points determined on the right and an area with statistical data on the left-hand side.

The lower edge of the main window shows two status bars containing important information, directly above each other.

The lower bar shows the statistical settings of the program that can be defined in the settings screen.

The upper status bar shows the dynamic settings or data of the PCE-FM 200 which are directly taken from the connected device. These include the selected unit.

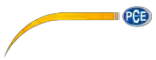

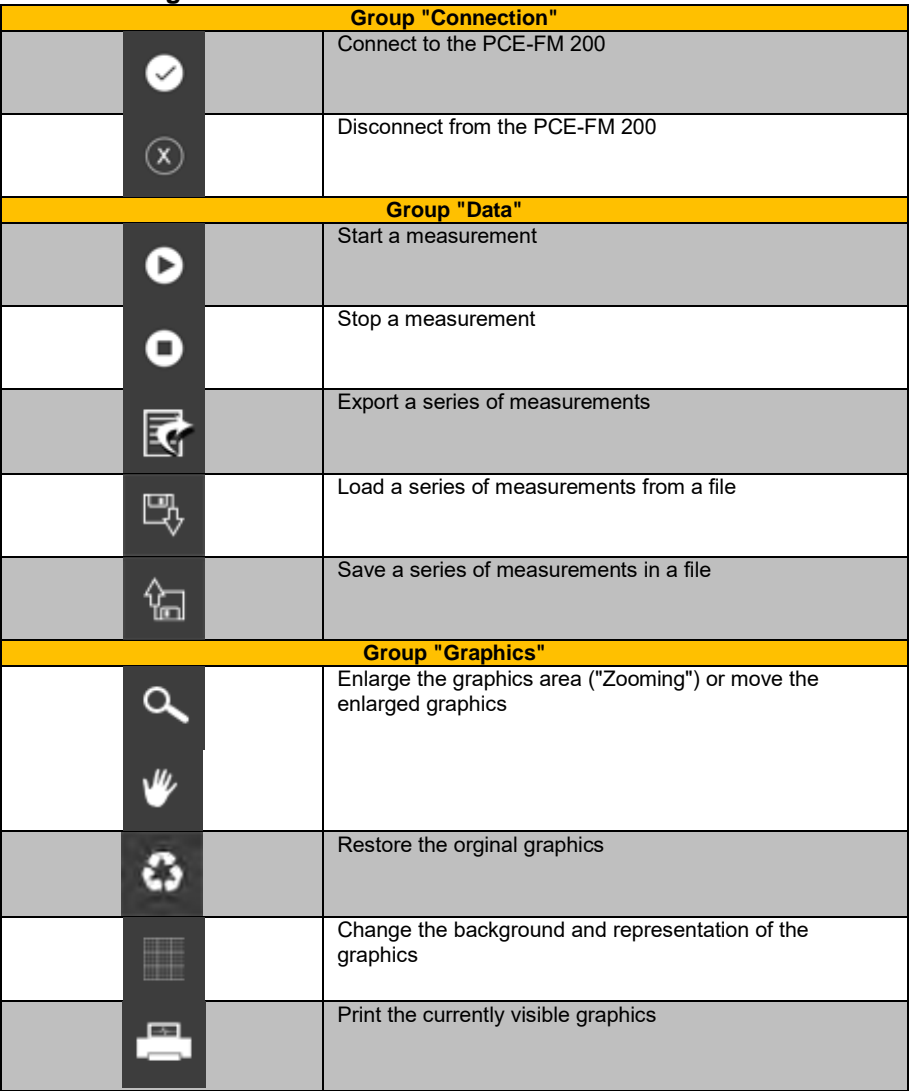

# <span id="page-19-0"></span>**5 Meaning of the individual icons on the toolbar**

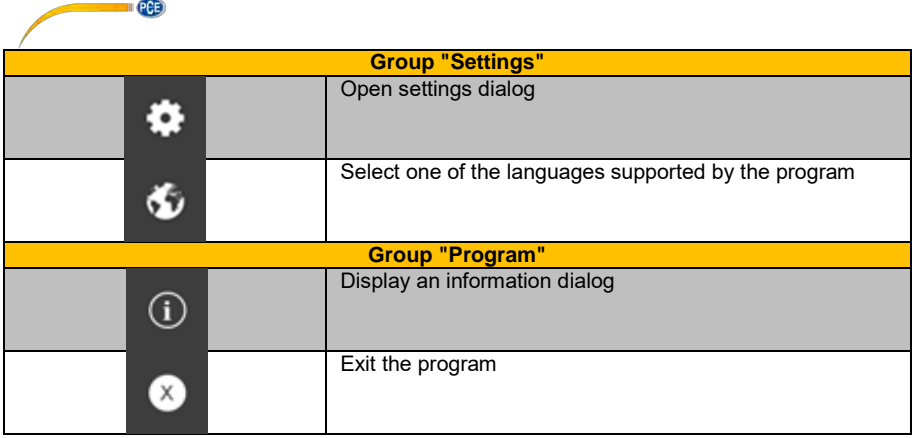

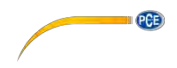

# <span id="page-21-1"></span><span id="page-21-0"></span>**6 Operation**

# **6.1 First use of the software**

Before the PCE-FM 200 can work with the software, the assigned COM port must be set in the

۰ software once. It can be set via the "settings dialog"

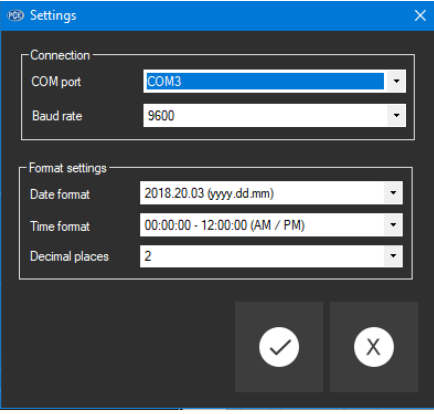

In addition to entering the connection data, the settings for the date and time format and for the decimal format can be made here.

# <span id="page-21-2"></span>**6.2 Connect to the PCE-FM 200**

After the desired settings have been made and the settings dialog has been closed with a click on the "Apply" button, the connection to the PCE-FM 200 can be established by clicking on the

**O** icon.

If the connection has been successfully established, the term "Connected" is displayed in green on the status bar for the dynamic data.

<span id="page-21-3"></span>If, however, no connection has been established, the term "Disconnected" is displayed in red.

# **6.3 Disconnect from the PCE-FM 200**

By clicking on the  $\boxed{\otimes}$  icon, an active connection to the PCE-FM 200 can be terminated.

If you exit the software while the connection is active, the connection will also be terminated.

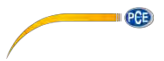

# <span id="page-22-0"></span>**6.4 Numerical display**

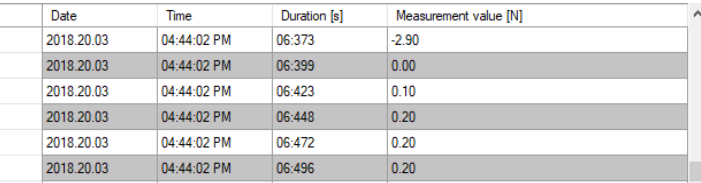

In the lower part of the main window, all the measured values are tabulated. The chart can be sorted by columns by clicking on the respective column heading ("Date", "Time", "Duration" and "Measurement value").

Note:

<span id="page-22-1"></span>These data come directly from the PCE- FM 200; the time can thus deviate from the PC time.

# **6.5 Statistical data**

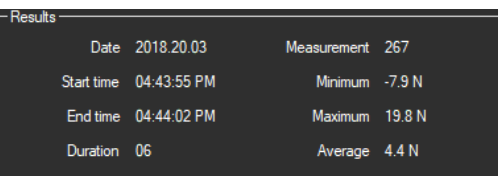

The statistics include the number of measured points, the smallest and largest measured force levels and the average value. Also, they include the date, start time, end time and duration of measurement.

# <span id="page-23-0"></span>**6.6 Graphical representation**

In the area for the graphical evaluation, the selected unit ("N","kgf","lbf") is shown on the y axis and the duration (in seconds) is shown on the x axis.

 $PCE$ 

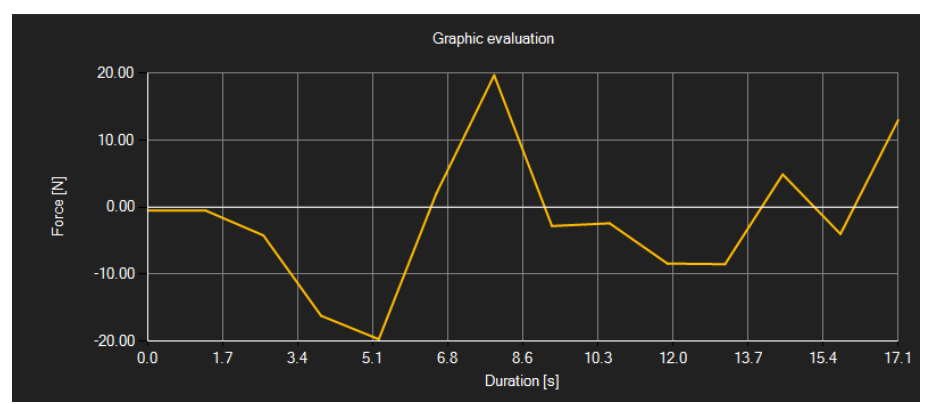

Moving the mouse cursor to a point on the displayed line makes a small information window with the data (time and unit) of the currently selected measurement value pop up after a short time.

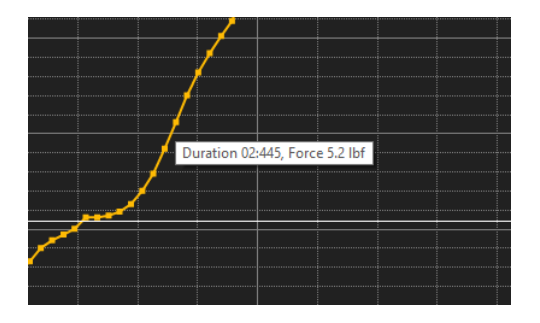

A freely selectable part of the displayed graphics can be enlarged.

For this purpose, the corresponding icon in the toolbar ("Enlarge the graphics area ("Zooming")

or move the enlarged graphics) must be a magnifying glass .

Then, a rectangle can be drawn over a part of the graphics by holding the mouse button down. When the mouse is released, the selected area appears as a new graphic.

As soon as at least one enlargement has been made, it is possible to switch from enlargement mode to shift mode by clicking on the icon ("Enlarge the graphics area ("Zooming") or move the enlarged graphics) with the magnifying glass icon.

Shift mode is represented by the **ight** icon.

If the mouse is now placed over the graphics area and then the left mouse button is pressed, the depicted section can be moved by holding the mouse button down.

> © PCE Instruments 7

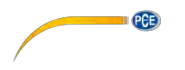

Another click on the  $\mathbb F$  icon changes back to enlargement mode, which is recognizable by the icon.

The original graphics can be restored at any time by clicking on the  $\ddot{\bullet}$  icon next to the magnifying glass or hand.

The background of the graphics and its representation can be changed via the **interest on** icon to the right. A click on the icon works like a switch:

A single click makes the division of the background finer and adds some more dots to the graphics. A further click on the icon changes back to standard view.

The currently displayed graphics can also be printed.

A click on the  $\ddot{\phantom{a}}$  icon opens the "Print" dialog.

# <span id="page-24-0"></span>**6.7 Performing the measurement**

If an connection to the PCE-FM 200 is active, a new measurement can be started.

After clicking on the corresponding icon in the toolbar ("Start a measurement"), a new dialog is displayed, with the help of which additional options, relevant for the upcoming measurement, can be determined.

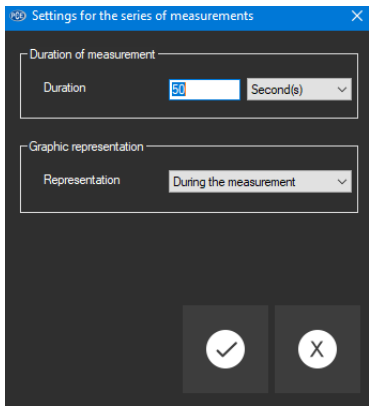

An ongoing measurement can be terminated by clicking on the <sup>O</sup> icon in the toolbar.

# <span id="page-24-1"></span>**6.8 Export of series of measurements**

Measurement series can also be exported. The entire content of one series of measurements can be exported in CSV format by using the  $\mathbb{F}_1$  icon of the toolbar.

# <span id="page-24-2"></span>**6.9 Loading and saving series of measurements**

A series of measurements can be loaded and saved via the  $\mathbb{R}$  and the  $\mathbb{R}$  icon in the toolbar.

# **PCE Instruments contact information**

## **Germany Community Community** France **Spain**

# United States of America United Kingdom **Italy**

Jupiter / Palm Beach Ensign Way, Southampton<br>33458 Fl

# **The Netherlands Chile Chile Chile Hong Kong**

PCE (Beijing) Technology Co.,Ltd PCE Teknik Cihazları Ltd.Sti. 1519 Room, 6 Building **Halkalı Merkez Mah.**<br>1991 - Men Tou Gou Xin Cheng. **Halkalı Men Haliyan Sok. No.6/C** Men Tou Gou Xin Cheng,<br>Men Tou Gou District 102300 Beijing Türkiye China Tel: 0212 471 11 47 Tel: +86 (10) 8893 9660 Faks: 0212 705 53 93 info@pce-instruments.cn info@pce-cihazlari.com.tr

PCE Deutschland GmbH PCE Instruments France EURL PCE Ibérica S.L. Im Langel 4 23, rue de Strasbourg Calle Mayor, 53<br>
D-59872 Meschede 67250 SOULTZ-SOUS-FORETS 02500 Tobarra (Albacete) 67250 SOULTZ-SOUS-FORETS Deutschland France España Tel.: +49 (0) 2903 976 99 0 Téléphone: +33 (0) 972 3537 17 Tel.: +34 967 543 548<br>Fax: +49 (0) 2903 976 99 29 Numéro de fax: +33 (0) 972 3537 18 Fax: +34 967 543 542 Numéro de fax: +33 (0) 972 3537 18 info@pce-instruments.com info@pce-france.fr info@pce-iberica.es www.pce-instruments.com/deutsch www.pce-instruments.com/french www.pce-instruments.com/espanol

PCE Americas Inc. **PCE Instruments UK Ltd** PCE Italia s.r.l.<br>
211 Commerce Way suite 8 **Particular Institute Institute Institute** Via Pesciatina 878 / B-Interno 6 711 Commerce Way suite 8 Unit 11 Southpoint Business Park Via Pesciatina 878 / B-Interno 678 Unit 11 Southpoint Business Park Via Pesciatina 878 / B-Interno 678 / B-Interno 678 / B-Interno 678 / B-Interno 678 / B-Interno 6 33458 FL Hampshire CAPANNORI (LUCCA) USA United Kingdom, SO31 4RF 1991 and talia<br>
Tel: +1 (561) 320-9162 114 115 12: +44 (0) 2380 98703 0 Tel: +44 (0) 2380 98703 0 Fax: +1 (561) 320-9176 Fax: +44 (0) 2380 98703 9 Fax: +39 0583 974 824 info@pce-americas.com info@industrial-needs.com info@pce-italia.it<br>www.pce-instruments.com/us www.pce-instruments.com/english www.pce-instruments.com/italiano www.pce-instruments.com/us www.pce-instruments.com/english

PCE Brookhuis B.V.<br>
PCE Instruments HK Ltd.<br>
Institutenwed 15 **PCE Instruments Chile S.A.** PCE Instruments HK Ltd.<br>
RUT: 76.154.057-2 **Dnit J.21/F..COS Centre** 7521 PH Enschede Santos Dumont 738, local 4 56 Tsun Yip Street<br>19 Nederland Schemuna de Recoleta, Santiago, Chile Kwun Tong Comuna de Recoleta, Santiago, Chile<br>Tel.: +56 2 24053238 Telefoon: +31 (0) 53 737 01 92 Tel. : +56 2 24053238 Kowloon, Hong Kong Fax: +31 (0) 53 430 36 46 Fax: +56 2 2873 3777 Tel: +852-301-84912 info@pcebenelux.nl info@pce-instruments.cl jyi@pce-instruments.com www.pce-instruments.com/dutch www.pce-instruments.com/chile www.pce-instruments.cn

# **China Turkey**

34303 Küçükçekmece - İstanbul www.pce-instruments.cn www.pce-instruments.com/turkish

**PCE** 

Unit J, 21/F., COS Centre

**User manuals in various languages (deutsch, français, italiano, español, português, nederlands, türk, polski, русский,** 中文**) can be found by using our product search on: www.pce-instruments.com** 

**Specifications are subject to change without notice.**